### Python for astronomers

### Presentation

- Young language (1989, Guido van Rossum) but well tested
- Already installed on Linux and OSX. You still may need some upgrade.
- Huge community and web site (just Google "python" scientific pdf" to have a lot of manuals.
- A lot of packages:
	- Numerical, graphical, scientific, GUI, SQL, HTML, etc tools
	- Browse the pypi library: 28675 packages!

## "best" configuration

- Python  $>= 2.6$  (but not  $>= 3$ )
- Ipython: interactive python
- Numpy: numerical tools, arrays, vectorization
- Matplotlib: graphical tools
- Scipy: scientific tools (integrations, inter- extrapolation)
- $\bullet \rightarrow$  EPD is the easiest way
	- Free distribution
	- Academic distribution (more complete)

### Interactive session

- Using ipython with the -- pylab option:
	- Load numpy and matplotlib.pyplot as *np* and *plt* respectively. This is the same as:
		- import numpy as np
		- Import matplotlib.pyplot as plt
	- Configure the graphical output (backend) so that graphical windows appears without efforts (otherwise a *plt.show()* call is needed)
	- Some magic commands start with %:
		- %run ex1 : execute what is in ex1.py on the main level
		- % paste : paste what is in the clipboard to the session, dealing with the indentation
		- Others...

### Hello world

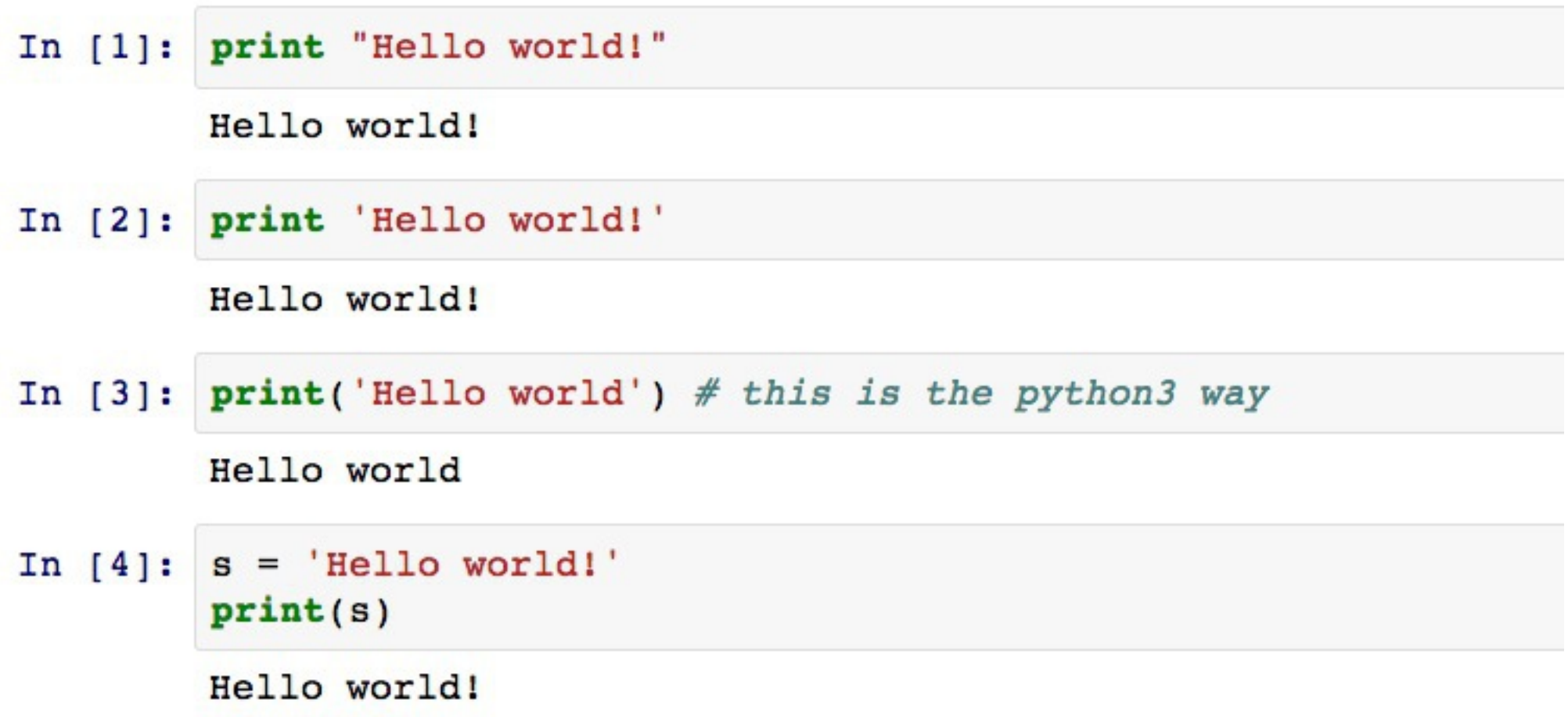

## Very quick look at python

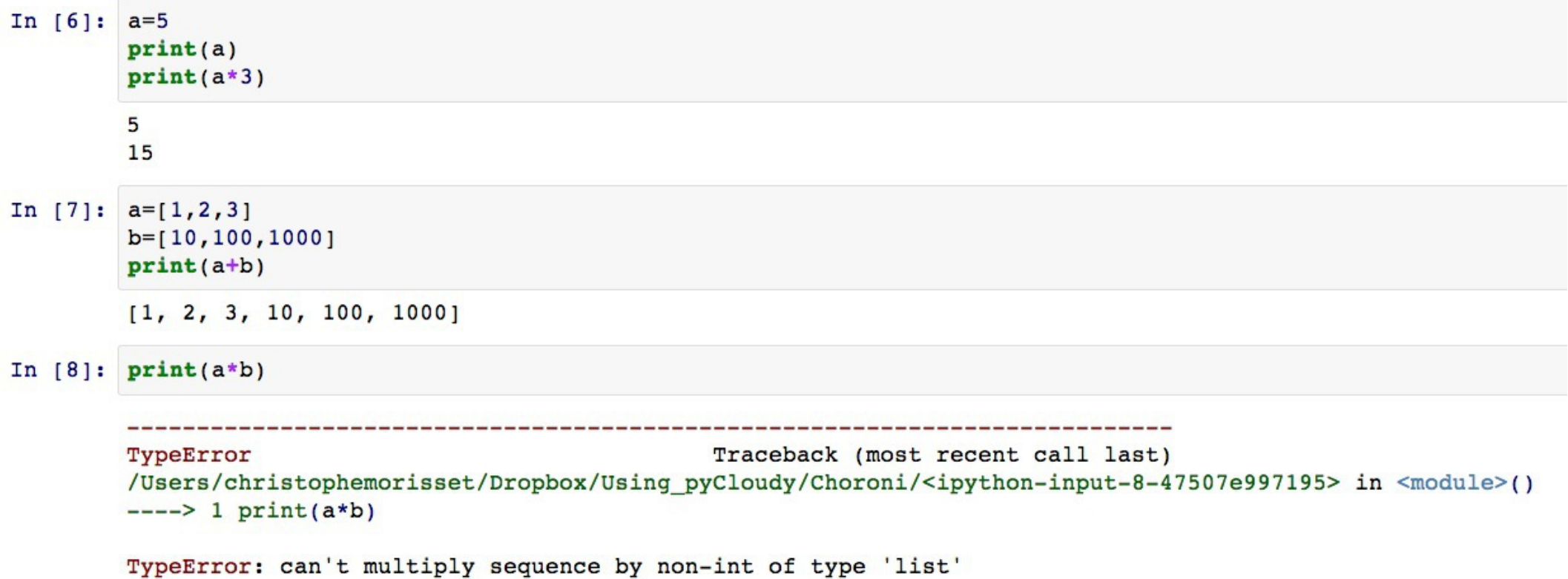

```
In [10]: import numpy as np # to play with vectors
         A = np.array([1, 2, 3])B = np.array([10, 100, 1000])print(A + B)print(A * B)[11 \t102 \t1003][10 200 3000]
```
# Types

### Int, real (float), complex, strings.

 $A = 3$ 

print(type(A))

 $B = 4.5$ 

print(type(B))

 $C = A * B$ 

print(C, type(C))

# Blocks

- Blocks are defined by indentation. Looks nice and no needs for end :-)
- if, elif, else
- $\bullet$  for X in list:
- while <condition>:
- List comprehension
	- $A = [i^{**}2$  for i in range(4)]
	- print(A)

## Functions, procedures, methods

• In a script or "on the fly"

 $deffunc1(x):$ 

 $print(x**3)$  # use TAB to indent

func1(3)

 $deffunc2(x):$ 

```
return(x**3)
```
print(func2(3))

In the file Test1.py:

import Test1

#### Or

run Test1

### Functions parameters

### Mandatory parameters and optional parameters (default value):

```
def func3(x, y, z, a=0, b=0):
  return a + b * np.sqrt(x**2 + y**2 + z**2)D = func3(3, 4, 5)E = \frac{func3(3, 4, 5, 10, 100)}{2}F = func3(x=3, y=4, z=5, a=10, b=100)G = func3(3, 4, 5, a=10, 100) # ERROR!
H = func3(3, 4, 5, a=10, b=100)I = func3(z=5, x=3, y=4) # quite risky!
```
# Loading a program/script

- Import ex1: this will execute what is in  $ex1.py$ in the namespace *ex1*.
- If a function  $f1()$  is defined in  $ex1.py$ , it is accessible as *ex1.f1()* once test1 is imported:

import test1 print(test1.f1(3)) from test1 import f1  $print(f1(3))$ import test1 as tt # alias to the package  $A = \text{tt}.f1(3)$ 

### • You can also execute the script test1:

%run test1.py  $f1(3)$ %whos

## Command line help

• Once a package is imported, you can access all its components by TAB after the last point:

import numpy as np np.<TAB> import pyneb as pn pn.<TAB>

• You access the help for a given function/class by :

pn.Atom?

• This works for any object within ipython and goes "recursively" inside the objects:

pn.Atom.<TAB>

pn.Atom.getA?

### numpy

- Easy way to deal with arrays (1D, 2D, nD)
- Vectorization of most of the operations (not parallel)

```
import numpy as np
a = np.array([0, 1, 2, 3, 4, 5, ])print(a)print(a.macan(), a.max(), a.shape) # methods need ()
[0, 1, 2, 3, 4, 5.](2.5, 5.0, (6.))print(np.ones like(a))b = a \cdot reshape((3, 2))b[0, 0] = 2print(b)[1, 1, 1, 1, 1, 1, 1,[1\ 2. \ 1.][2.3.][4.5.]print(a) # be very careful when setting variables!
[2. 1. 2. 3. 4. 5.]
```
### Visualization

import matplotlib.pyplot as plt # not needed if ipython --pylab  $x = npu$ linspace(0, 3, 20)  $y = npu$ linspace(0, 9, 20)  $plt.plot(x, y)$  # line plot [<matplotlib.lines.Line2D object at ...>]

[<matplotlib.lines.Line2D at 0x7b9e9b0>]

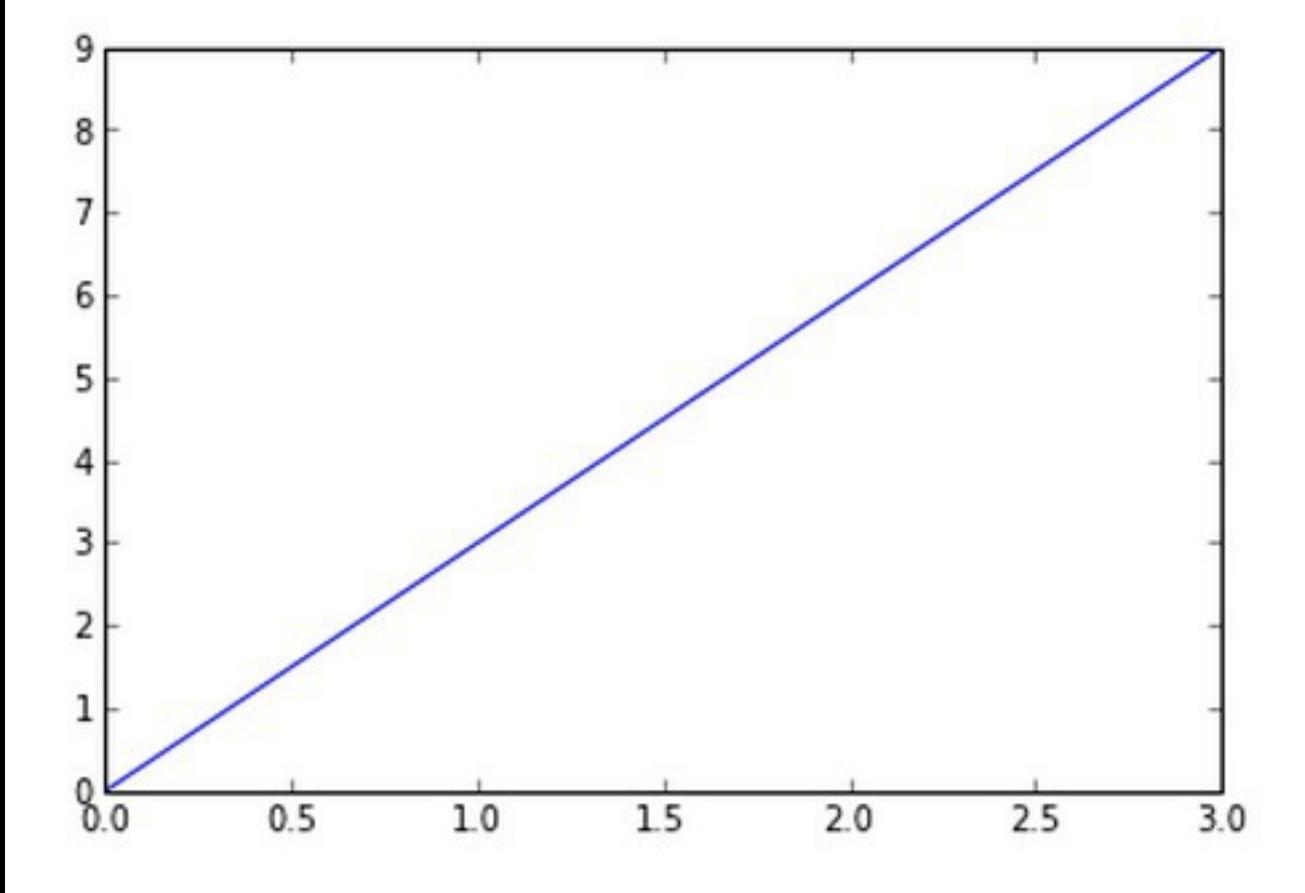

### Vizualisation

The web site of matplotlib is full of examples you can adapt to your problem.

Obviously, you can add axes label, make log plots, change colors, make multiplots in a single window, etc...

## Object oriented

- Python allows to manage classes and the corresponding objects (class instantiation).
- Methods (class functions) and attributes (class variables) are accessed by: name\_of\_the\_object.method